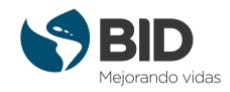

## How to upload a picture to my profile

To upload a profile picture, we have to enter the profile editing mode, which we can access from the top right corner, where our name appears:

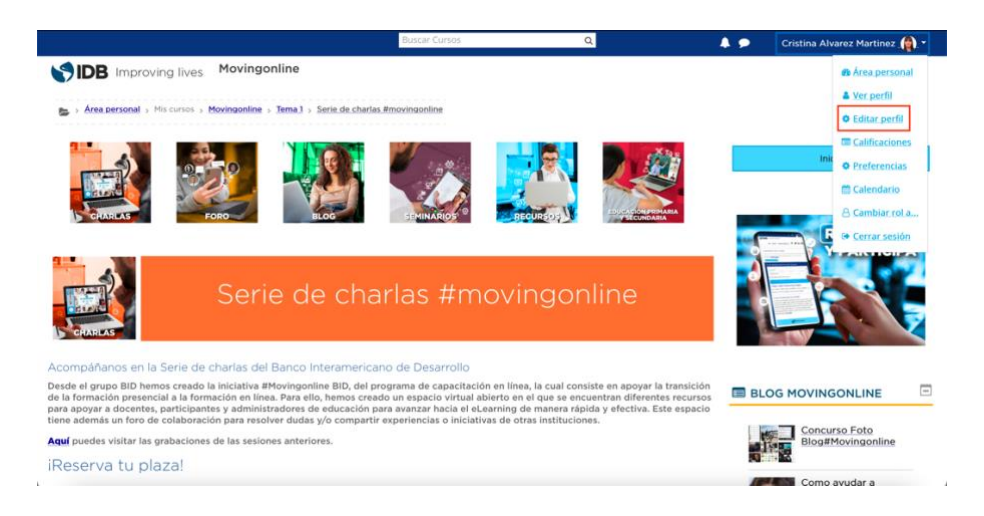

Once in there, we must get to the User Image section, the space for uploading images to the platform.

To upload our photo, we can either drag it directly to the space dedicated to it or search for it on our desktop:

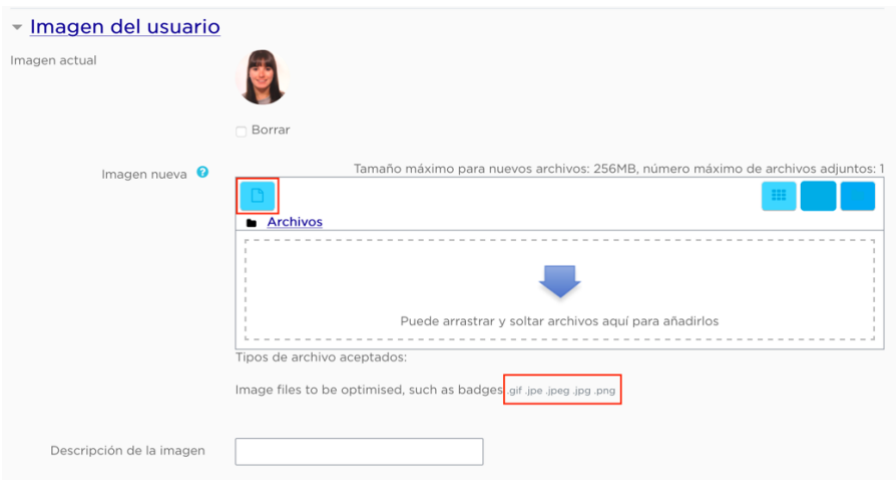

It is important that the image we upload is in one of the formats supported by the platform: .gif .jpe .jpeg .jpeg .jpg .png, and that it does not exceed 256MB in size.

We can also add a description of the image to be displayed in the event that, for any reason, it does not load successfully.